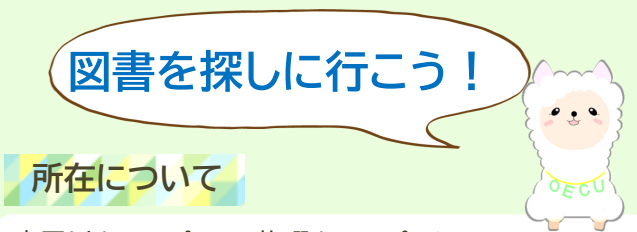

寝屋川キャンパス・四條畷キャンパスに それぞれ図書館があります。本学の学生や教職員は、 どちらの図書館も利用できます。

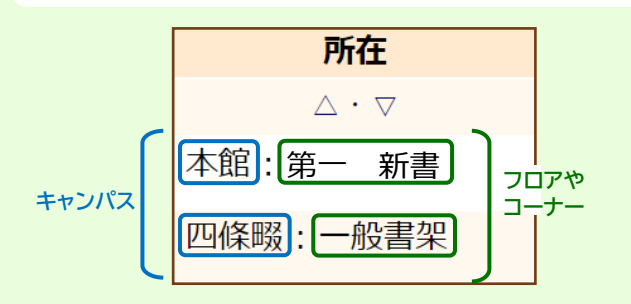

### 上の例の場合

## 本館:第一 新書

→寝屋川キャンパス図書館 第一フロア 新書コーナー

四條畷:一般書架

→四條畷キャンパス図書館 一般書架

フロアやコーナーは館内案内図を参考にしてください。

## **書架の並び方**

図書は、基本的に「左⇒右」「上⇒下」に並んでいます。

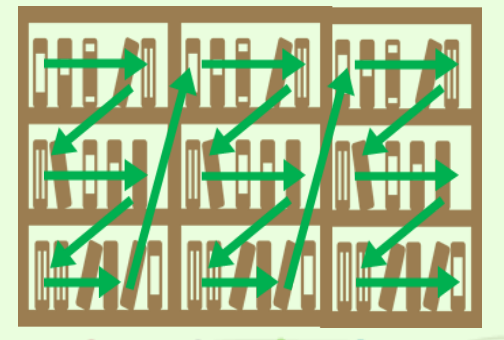

# **請求番号について**

図書には、1冊ずつ背ラベルが貼られています。 ラベルに印字されているのが請求番号です。

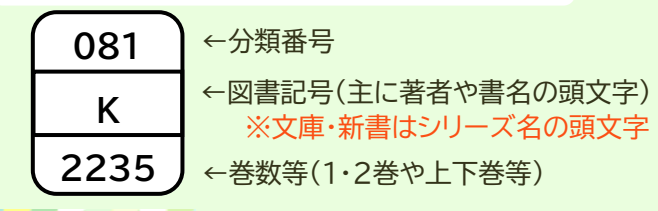

## **分類とは**

図書館では、図書の内容(ジャンル)ごとに 『日本十進分類法(NDC)』という規則に基づき、 以下の分類番号順に並べています。

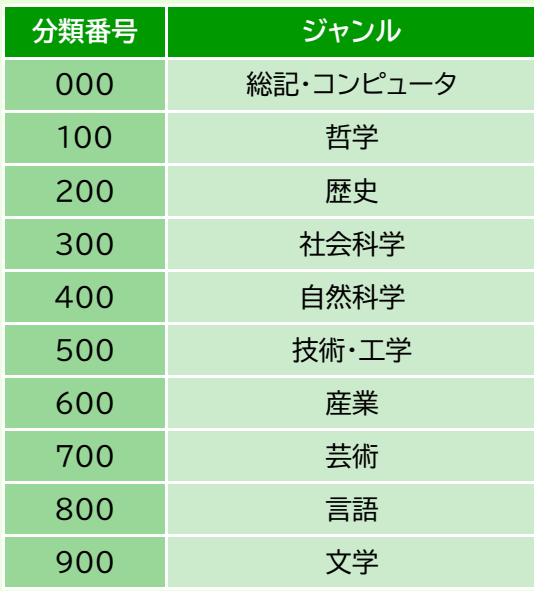

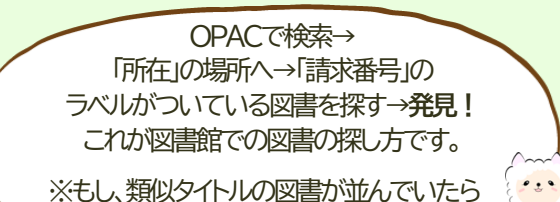

**資料ID**を確認してみてね。

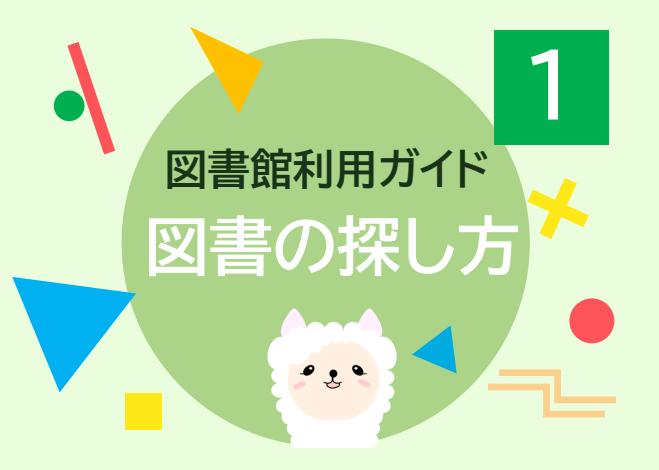

膨大な蔵書の中から図書を探すために OPAC(Online Public Access Catalog ) というシステムを使ってみよう! このガイドではOPACの使い方、検索結果を 基にした図書の探し方を説明します。

# **OPACへのアクセス方法**

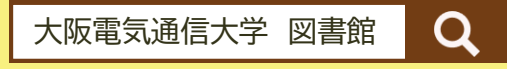

図書館HP https://www.lib.osakac.ac.jp/

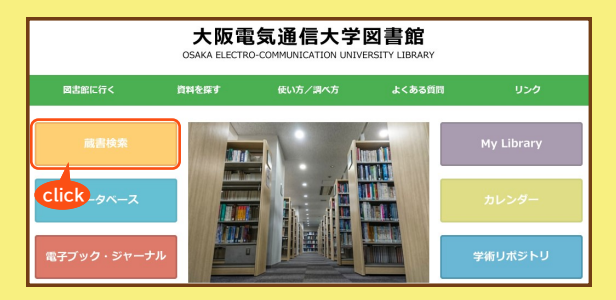

大阪電気通信大学図書館 発行 2024.4.1

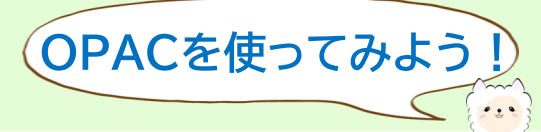

① キーワード等を入力して検索します。 検索方法は2通りあります。

#### **A.簡易検索(クイックサーチ)**

テーマやキーワードが決まっている場合に使用します。 書名や著者名の一部でも検索できます。 例)ロボット、 村上\_春樹

#### **B.詳細検索**

具体的に読みたい図書の書名や著者名が決まっている 場合に使用します。複数の項目に入力することで検索 結果を絞り込むことができます。 例)著者:村上\_春樹 出版者:講談社

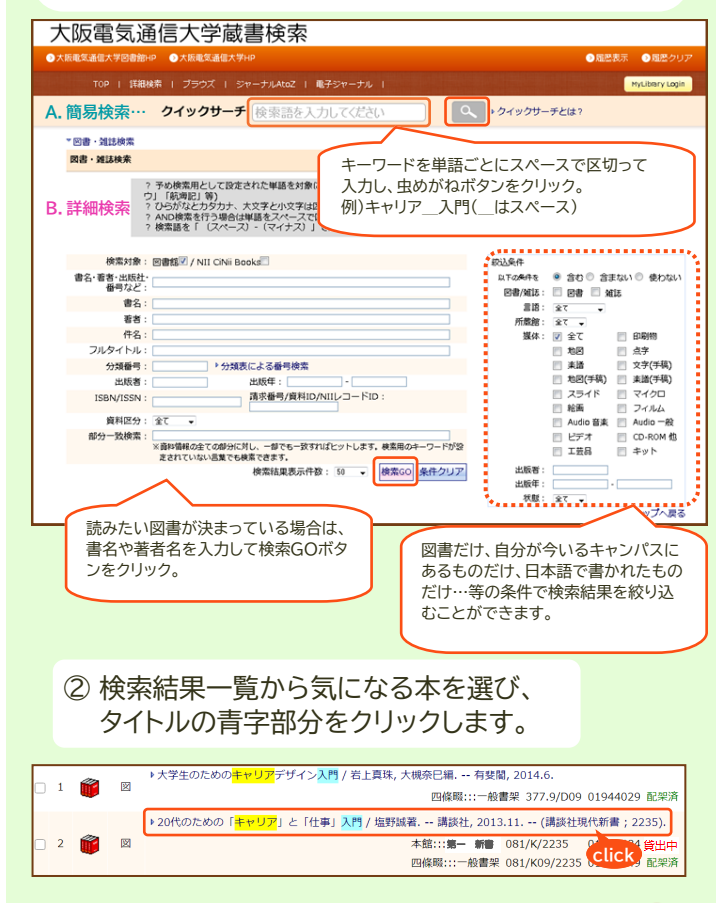

③ 図書情報詳細画面を見ます。

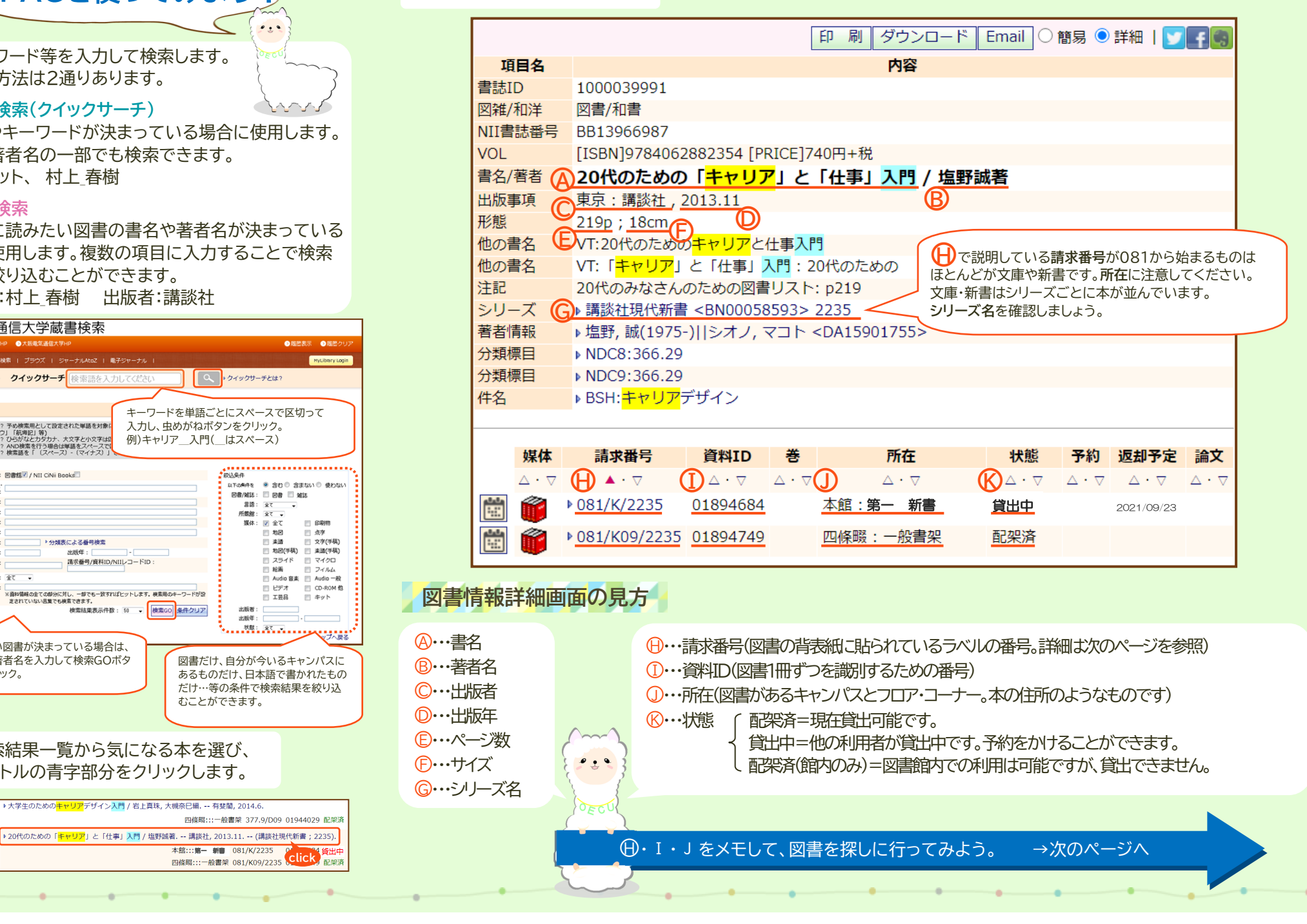